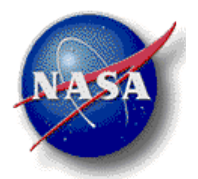

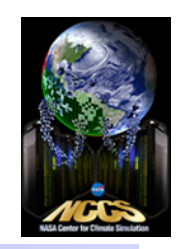

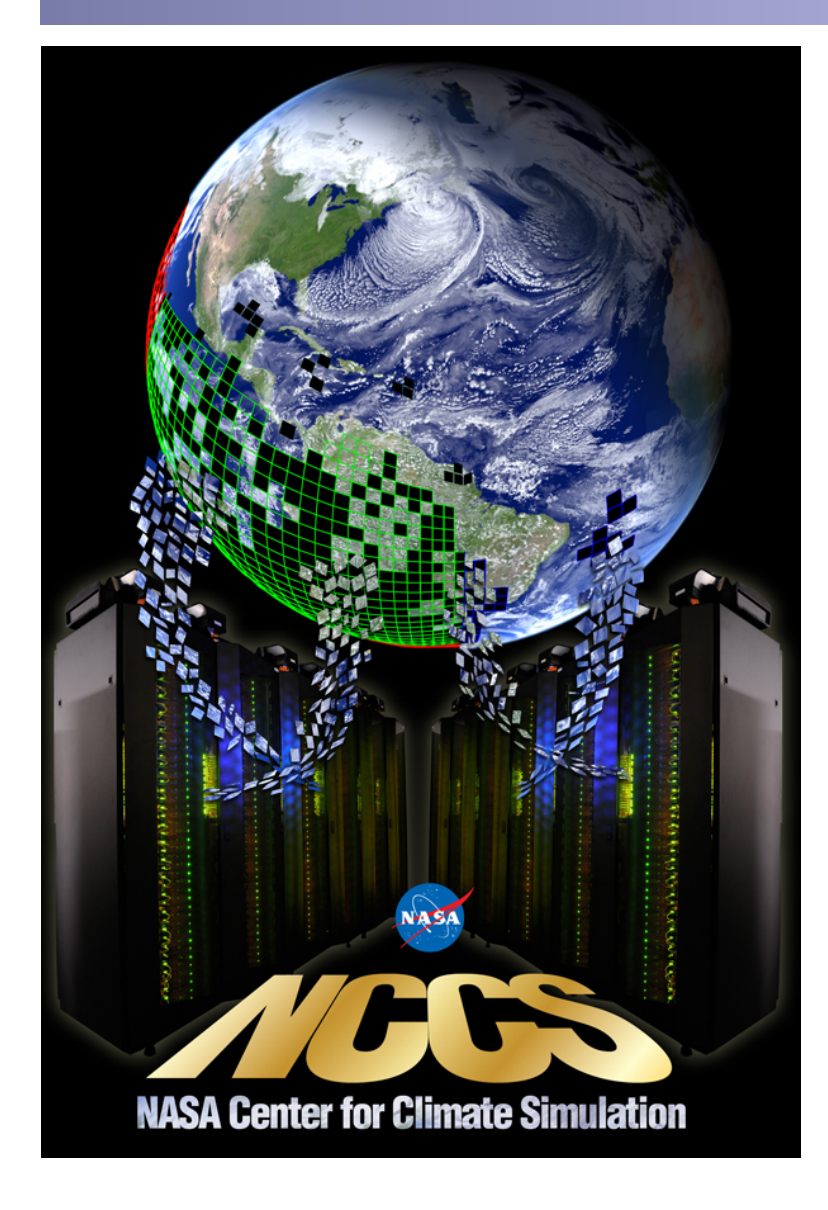

# **NCCS Brown Bag Series**

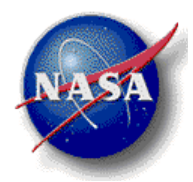

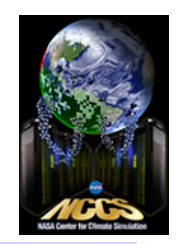

# **Using Valgrind to Detect Memory Leaks**

Chongxun (Doris) Pan doris.pan@nasa.gov November 8, 2012

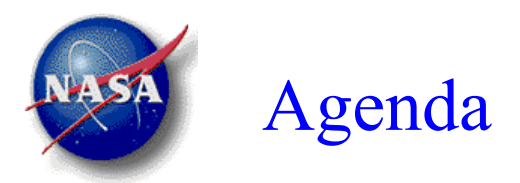

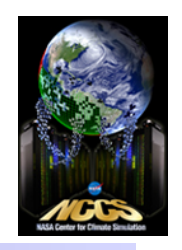

- What is a Memory Leak?
- What are the available tools to detect memory errors for my applications?
- What is Valgrind?
- How does it work? How do I use it on Discover?

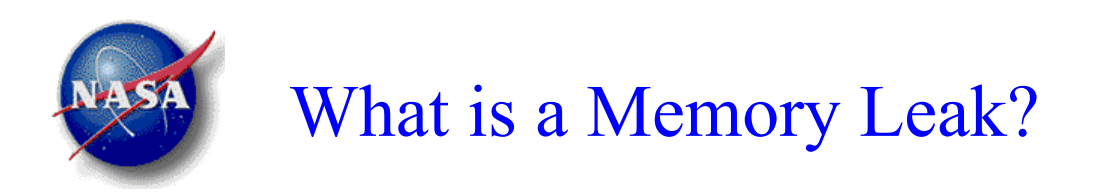

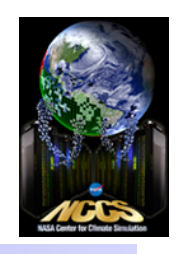

normal allocation

• A memory allocation that does not have a corresponding de-allocation

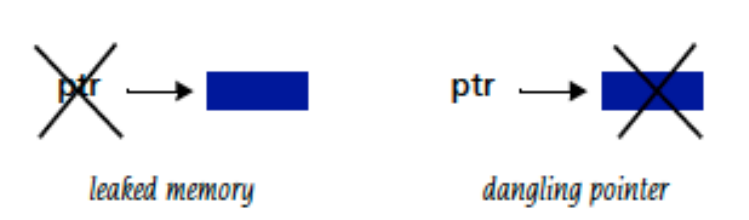

- For a given scale or platform or problem, they may not be fatal
- Failures could occur until modification, reuse of a component, or moving the application to a different cluster with a new OS

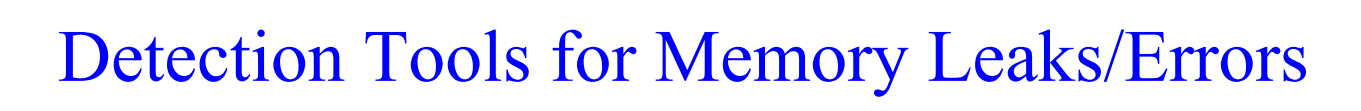

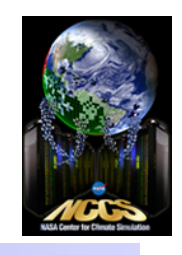

• A number of tools available to track memory usage for  $C/C++$  using wrapper libraries for malloc/free (for C) or new/delete (for C++)

! LeakTracer, ccmalloc, Cmemleak, NJAMD, mpatrol…

- Only few tools available for Fortran programmers
	- ! Valgrind/Memcheck
	- ! TotalView/MemScape http://www.nccs.nasa.gov/images/Totalview-Part2-Doris.pdf
	- TAU http://www.nccs.nasa.gov/images/TAU-brownbag.pdf
	- Intel Inspector XE (Part of Parallel Studio XE, not yet installed on Discover. Supporting Intel compiler 12+) http://software.intel.com/en-us/intel-inspector-xe

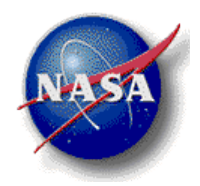

## What is Valgrind?

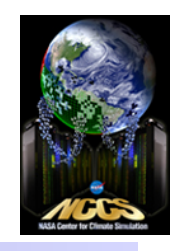

- Valgrind is a suite of command line tools for both debugging and profiling codes on Linux, including
	- Memcheck -- A memory error checking tool
		- Valgrind's most popular tool. Often synonymous with "Valgrind"
	- $\triangle$  Cachegrind A cache simulator
	- $\triangle$  Callgrind Extension of Cachegrind. A call-graph profiler
	- $\cdot$  Massif -- A heap profiler
- This talk focuses on Memcheck. Other tools may not necessarily be what you need, but demonstrate things that you could do with Valgrind.

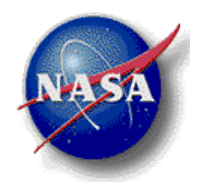

## What is Valgrind?

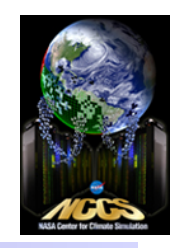

- Largely aimed at  $C/C++$ . But it can be used on programs written partly or entirely in Fortran, Java, Perl, Python, assembly code, etc.
- Can be used with existing executables without recompiling or relinking. But the  $-g$  –O0 (for Intel compilers, -g implies –O0) flags are recommended because the output will be more useful, including the line number of the source code.

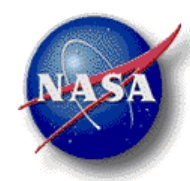

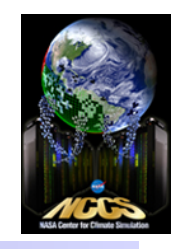

- Reading/writing freed memory or incorrect memory areas
- Uninitialized values
- Incorrect freeing of memory, such as double freeing heap blocks
- Misuse of functions for memory allocations: new(), malloc(), free(), deallocate(), etc.
- Memory leaks unintentional memory consumption often related to program logic flaws which lead to loss of memory pointers prior to deallocation

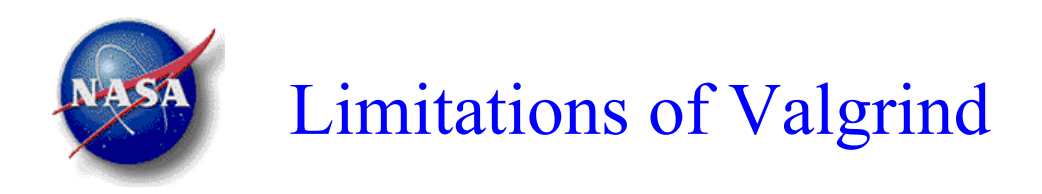

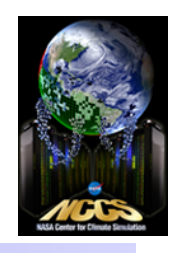

- Does not perform bounds checking on static arrays (i.e., memory allocated on the stack)
- Only checks programs dynamically -- May report no errors on a particular input set although the program contains bugs
- Consumes more memory  $(\sim 2x)$
- Slows down the programs (10x and more)
- Optimized binaries can cause Valgrind to wrongly report uninitialized value errors

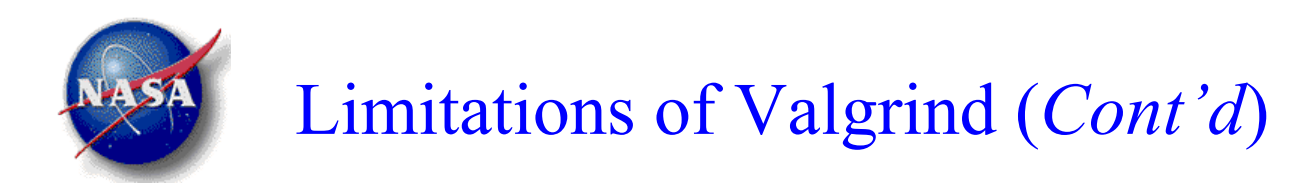

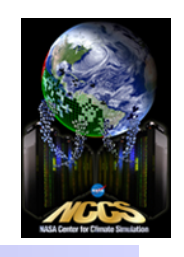

- You will encounter a lot of false positives, specially for Fortran IO routines. See later slides on how to filter those out.
- Limited support for debugging parallel programs
	- Helgrind: debugging programs with POSIX pthreads threading primitives. No OpenMP support.
	- MPI support consists of a library of wrapper functions for PMPI \* interface, buildable with mpicc
	- Expect a lot of false errors!
- NOT suitable to debug large HPC applications

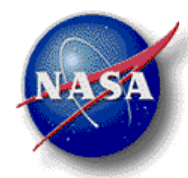

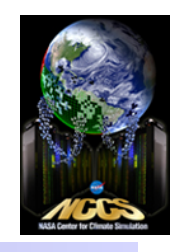

- The default version after the SP1 upgrade is 3.5.0
- The latest version is built on SLES11/SP1 under

/discover/nobackup/cpan2/lib/valgrind-3.8.1/build-SP1

discover15:\$ /usr/bin/valgrind --version valgrind-3.5.0 discover15:\$ which valgrind /discover/nobackup/cpan2/lib/valgrind-3.8.1/build-SP1/bin/valgrind discover15:\$ valgrind –version valgrind-3.8.1 discover15:\$ valgrind --help

**valgrind [valgrind-options] ./prog.x [prog-options]** 

"--tool=memcheck –leak-check=summary" is the default

--log-file=filename can direct output to a file

**NASA Center for Climate Simulation** 

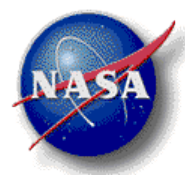

#### A few simple examples  $-$ Ex 1: Reading/writing out-of-bound

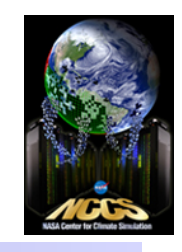

#include <stdlo.n><br>#include <stdlib.h> **All the example codes presented are located on /discover/nobackup/cpan2/ Valgrind**  #include <stdio.h> int main(int argc, char\*\* argv){ int i; int  $a =$  malloc(sizeof(int)  $\ast$  10); if (!a) return -1; for  $(i = 0; i < 11; i++)$  $a[i] = i$ ; /\* problem here \*/ } free(a); return 0; } discover15:\$ module list Currently Loaded Modulefiles: 1) comp/intel-12.1.0.233 3) tool/tview-8.9.2.2 2) mpi/impi-4.0.1.007-beta 4) other/comp/gcc-4.6.3-sp1 discover15: $$$  icc -q -O0 -o ex1 ex1.c (or using gcc) discover15:\$ valgrind ./ex1 ==1896== Memcheck, a memory error detector ==1896== Copyright (C) 2002-2012, and GNU GPL'd, by Julian Seward et al. ==1896== Using Valgrind-3.8.1 and LibVEX; rerun with -h for copyright info  $==1896==$  Command:  $/ex1$  $==1896==$ ==1896== Invalid write of size 4 ==1896== at 0x4005BC: main (ex1.c:9) ==1896== Address 0x57fc068 is 0 bytes after a block of size 40 alloc'd  $=1896 ==$  at 0x4C2756F: malloc (vg\_replace\_malloc.c:270) ==1896== by 0x40057F: main (ex1.c:6)  $==1896==$  $==1896==$ ==1896== HEAP SUMMARY: ==1896== in use at exit: 0 bytes in 0 blocks ==1896== total heap usage: 1 allocs, 1 frees, 40 bytes allocated  $==1896==$ ==1896== All heap blocks were freed -- no leaks are possible  $==1896==$ ==1896== For counts of detected and suppressed errors, rerun with: -v ==1896== ERROR SUMMARY: 1 errors from 1 contexts (suppressed: 5 from 5)

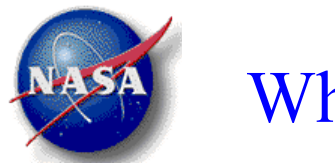

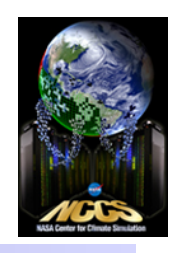

- You can ignore "1896", the process ID
- The first line ("Invalid write...") tells the type of the error, followed by a stack trace showing where the problem occurred. If the stack trace is not big enough, use –num-caller=*<number>* option
- Notice that some errors are suppressed -- this is because they could be from standard library routines rather than your own code.

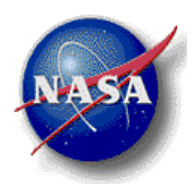

### Ex 2: Uninitialized values

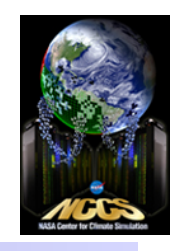

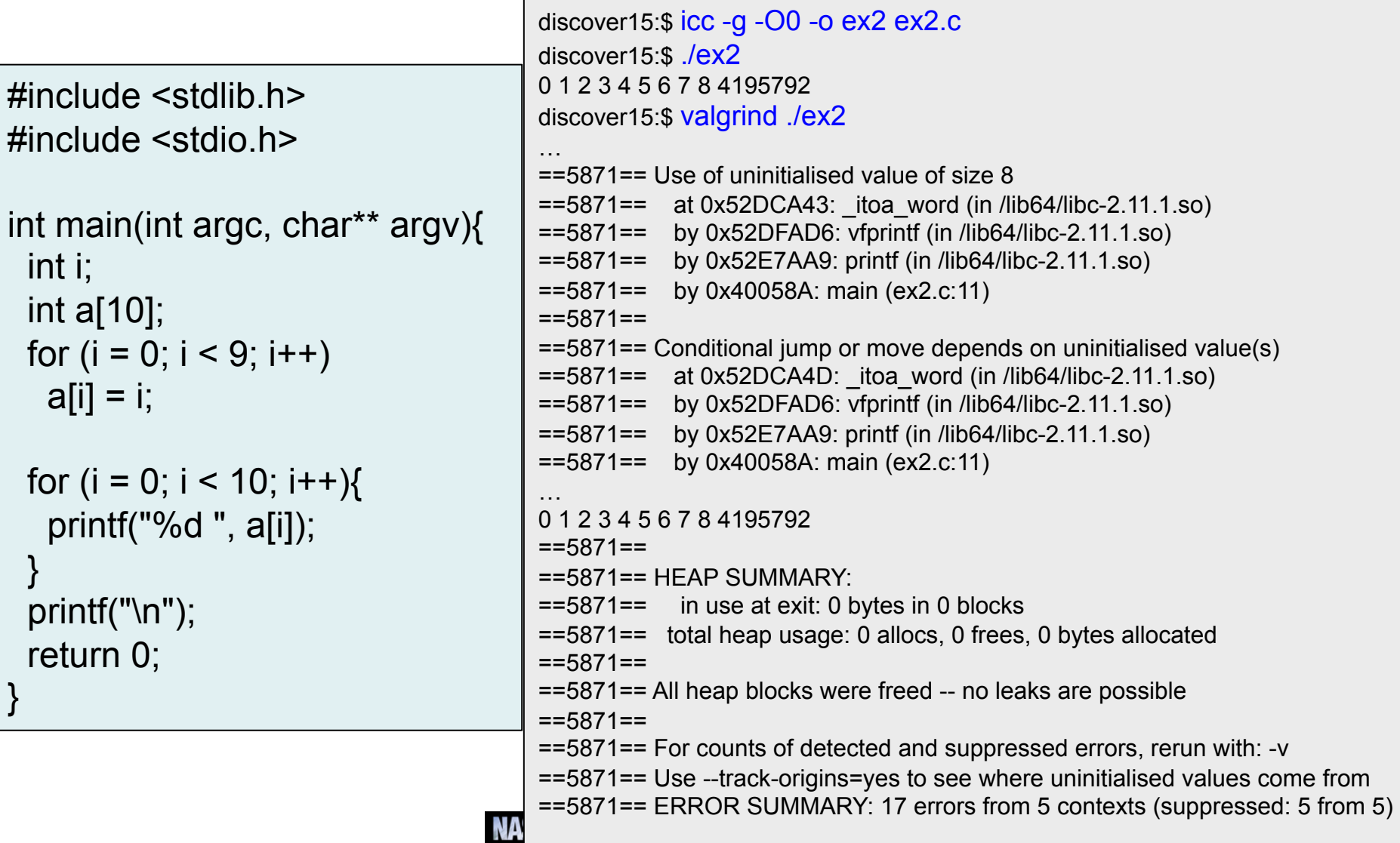

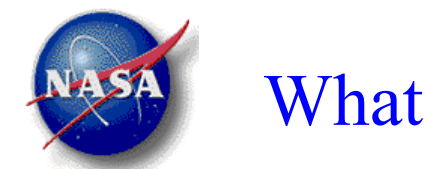

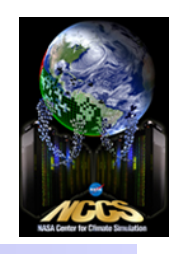

• If you run with the option --track-origins=yes, valgrind will give additional information about where the uninitialized values come from.

 $=29315 ==$  Conditional jump or move depends on uninitialised value(s) ==29315== at 0x52E029B: vfprintf (in /lib64/libc-2.11.1.so)  $=29315 ==$  by 0x52E7AA9: printf (in /lib64/libc-2.11.1.so)  $=29315 ==$  by 0x40058A: main (ex2.c:11) ==29315== Uninitialised value was created by a stack allocation  $=29315=-$  at 0x400514: main (ex2.c:4)

• Notice that the output of the program and the output of valgrind are interleaved. To redirect the output to a separate file, using --log-file=filename

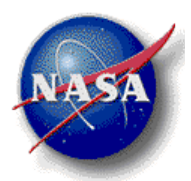

#### Ex 3: Memory leaks

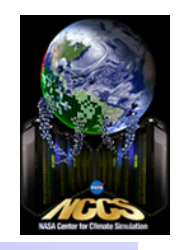

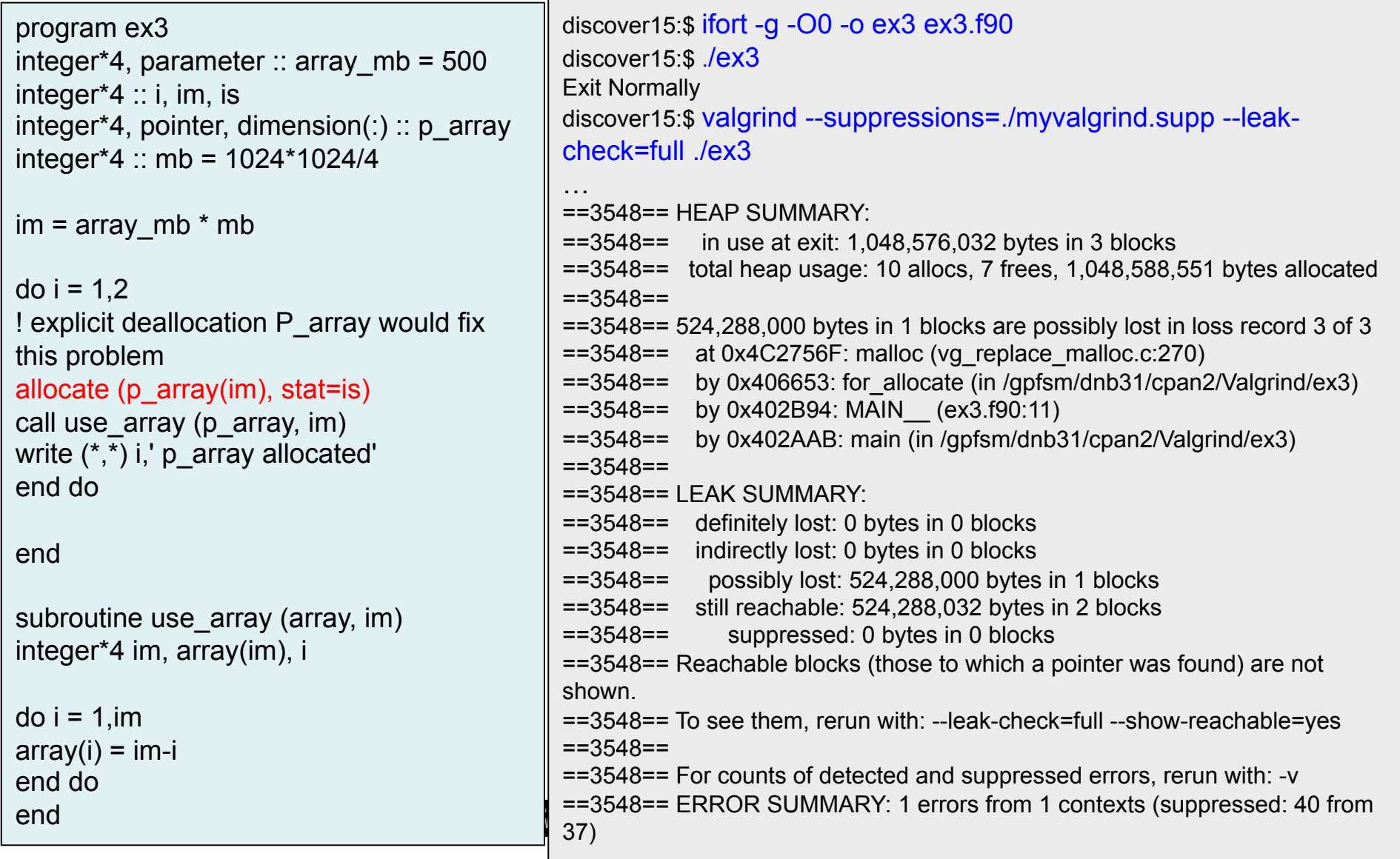

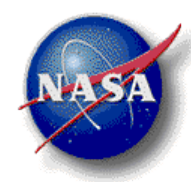

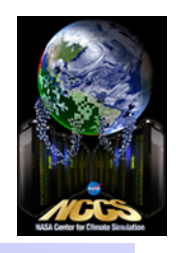

- Several kinds of leaks reported:
	- \* "definitely lost": leaking memory -- fix it!
	- $\div$  "possibly lost": general indicates leaking memory fix it!
	- "indirect lost": usually disappear if the "definitely" lost block that caused the indirect leak is fixed.
- Recommend to always use --leak-check=full for leak detection. It will give details for each definitely lost or possibly lost block.
- To find absolutely every unpaired call to allocate/ deallocate, you'll need to use the --showreachable=yes option.

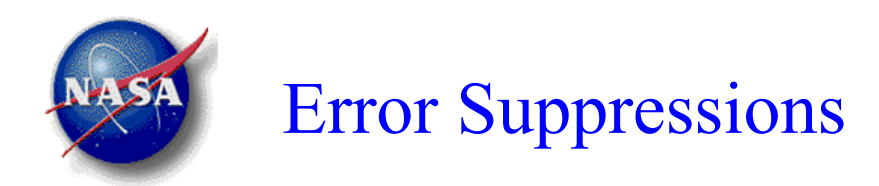

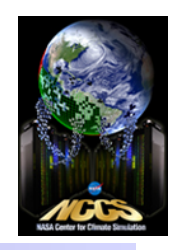

- Valgrind detects many errors (some are false positives) in system C or Fortran libraries.
- At startup it reads a default suppression file \$PREFIX/lib/config/default.supp
- You can create your own suppression file(s) -- very useful to suppress errors that you know are false positives.
- Approach: Use --gen-suppressions=all yes option to generate suppressions, create your own suppression file, and apply them using --suppressions=/path/to/ myfile.supp

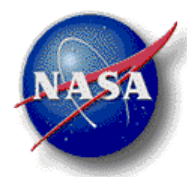

### Error Suppressions

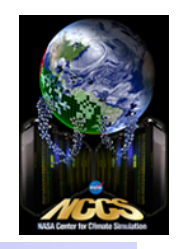

```
discover15:$ valgrind --gen-suppressions=all ./ex3 … 
==8131== Use of uninitialised value of size 8 
==8131== at 0x429EA1: for__add_to_lf_table (in /gpfsm/dnb31/cpan2/Valgrind/ex3) 
==8131== by 0x441B7D: for__open_proc (in /gpfsm/dnb31/cpan2/Valgrind/ex3) 
==8131== by 0x42FF5A: for__open_default (in /gpfsm/dnb31/cpan2/Valgrind/ex3) 
==8131== by 0x409019: for_write_seq_lis (in /gpfsm/dnb31/cpan2/Valgrind/ex3) 
= ==8131== by 0x402EF2: MAIN (ex3.f90:13)
==8131== by 0x402AAB: main (in /gpfsm/dnb31/cpan2/Valgrind/ex3) 
==8131 =={ 
  <insert_a_suppression_name_here> 
  Memcheck:Value8 
 fun:for add to If table
 fun:for open proc
 fun:for open default
 fun:for_write_seq_lis
 fun:MAIN
  fun:main
} 
… 
discover15:$ vim myvalgrind.supp
discover15:$ valgrind --suppressions=./myvalgrind.supp ./ex3
```
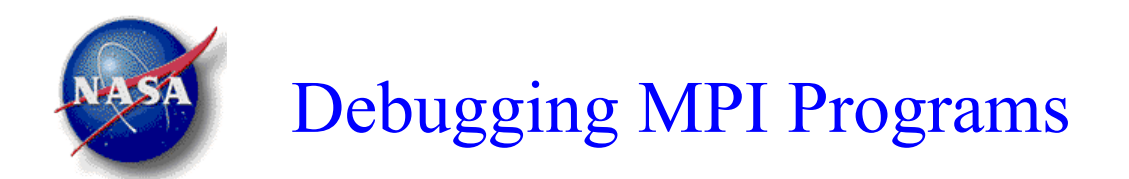

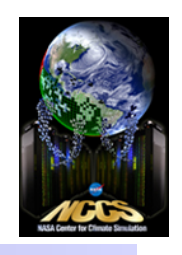

- You can always do "mpirun –np *n* valgrind ./exe.." but expect a LOT of false positives that Memcheck reports for MPI calls
- Valgrind supports a library of wrapper functions for the PMPI  $*$  interface, buildable with mpicc only
- The wrappers incorporate into the application's memory space, either by direct linking or by LD PRELOAD, reducing the number of false errors on MPI applications

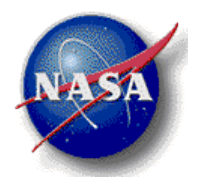

#### Sample PBS Script

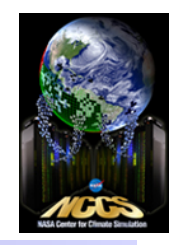

```
#!/usr/bin/csh
#PBS -N Test_Valgrind
#PBS -l walltime=1:00:00 
#PBS –l select=2:ncpus=12:mpiprocs=12 
#PBS -j oe 
#PBS -o PBS_output 
#PBS -W umask=022
```

```
module purge 
module load other/comp/gcc-4.6.3-sp1 other/mpi/openmpi/1.6.3-gcc-4.6.3
```

```
cd /discover/nobackup/cpan2/Valgrind 
mpif90 –g –O0 –o testmpi testmpi.f90
```

```
setenv LD_PRELOAD /discover/nobackup/cpan2/lib/valgrind-3.8.1/build-SP1-mpi/lib/valgrind/
libmpiwrap-amd64-linux.so 
setenv MPIWRAP_DEBUG quiet
```

```
mpirun –np 24 valgrind --log-file=out.%p ./testmpi
```
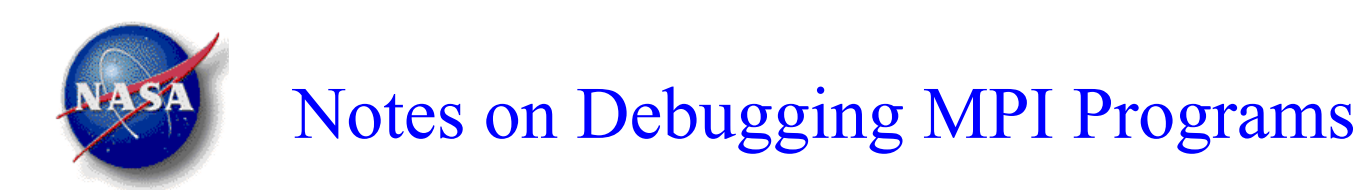

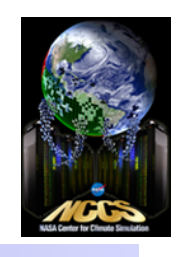

- Compile your application with the **same** compiler and mpi module that we built the wrappers with. Using a different MPI-library will generate **a lot more** false messages in your output file.
- $\%$ p is replaced with the current process ID. --logfile=out.%p is very useful for programs that invoke multiple processes.
- The wrapping is done at the MPI interface, so there still could be a large number of false errors reported in the MPI implementation below the interface.
- But you know how to suppress them now!

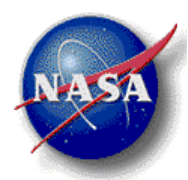

## Useful Options for Valgrind (version 3.8.1)

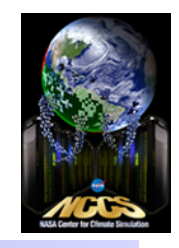

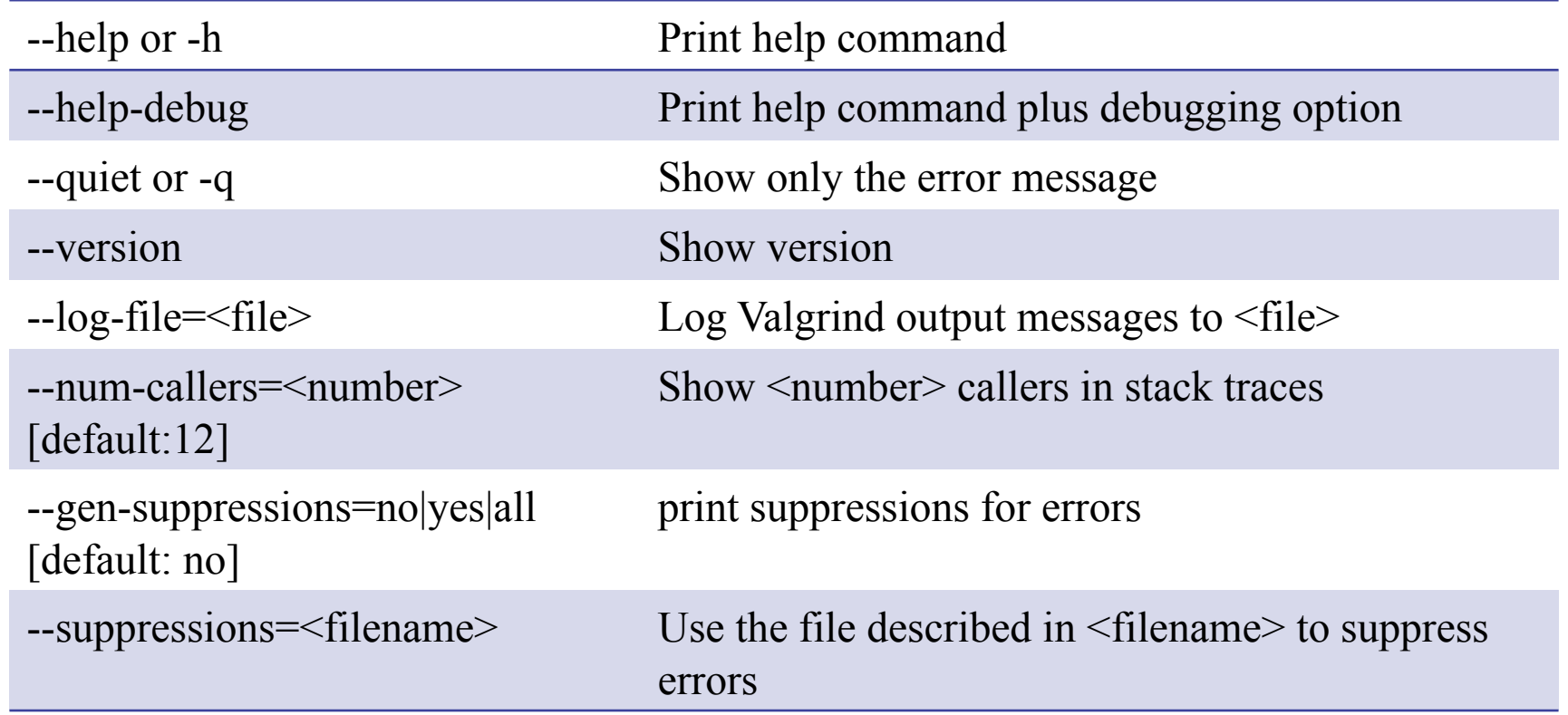

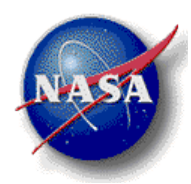

## Useful Options for Memcheck

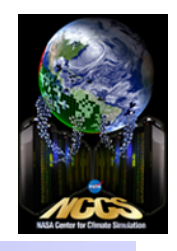

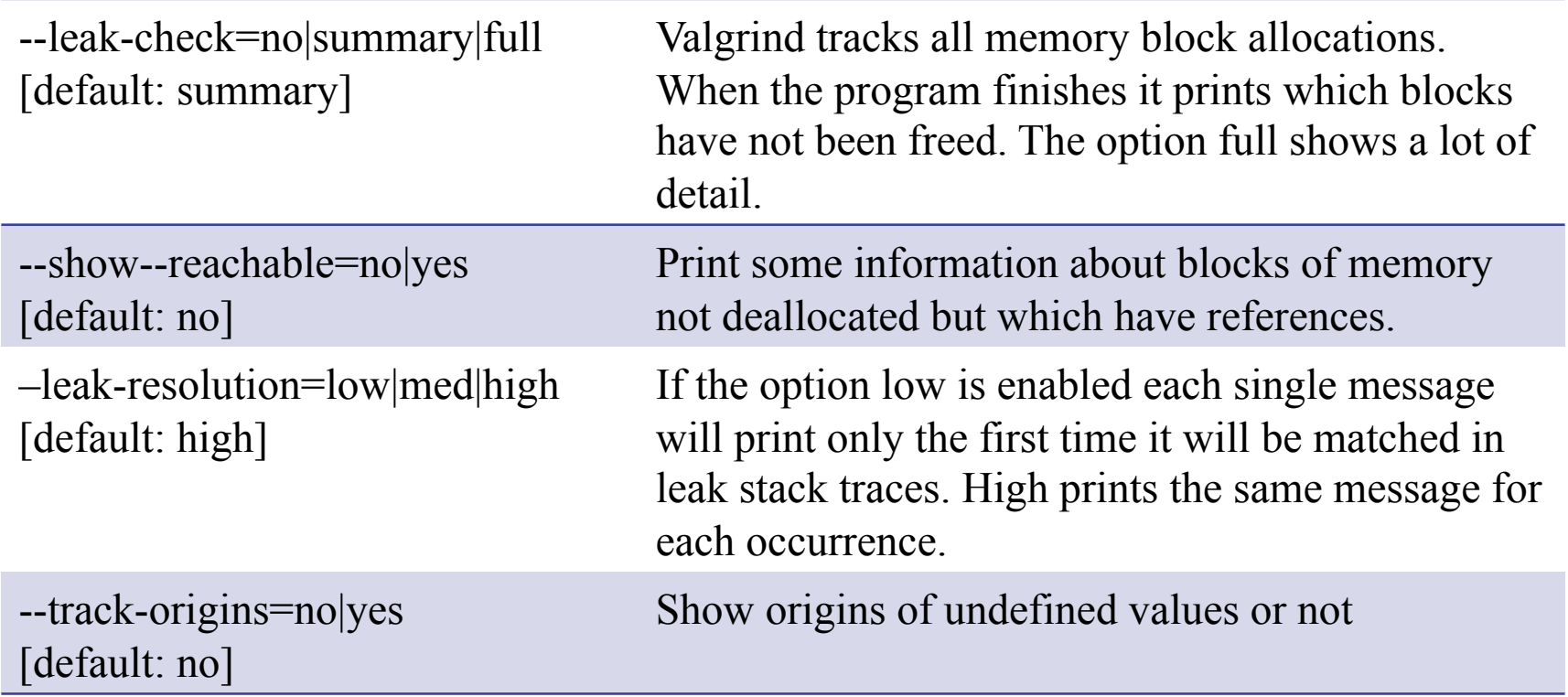

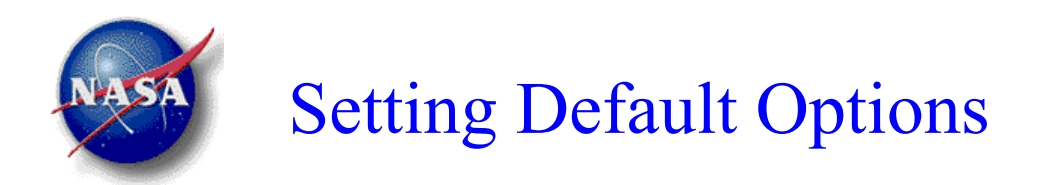

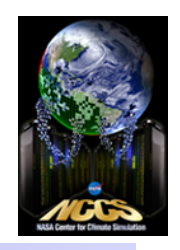

- Valgrind also reads options from three places, in the listed order of precedence
	- ! \$HOME/.valgrindrc
	- \* The env variable \$VALGRIND OPTS
	- $\cdot$  ./.valgrindrc
- Any tool-specific options in  $\texttt{SVALG RIND}$  OPTS or the .valgrindrc files should be prefixed with the tool name and a colon, e.g.,

discover15:\$ cat ~/.valgrindrc --memcheck:leak-check=full

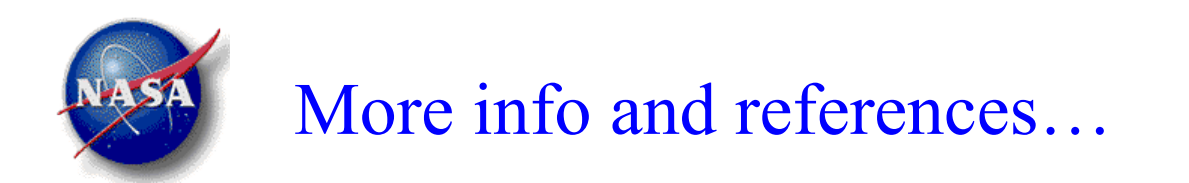

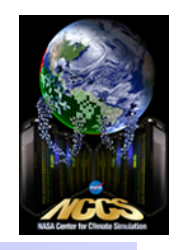

• Find further information on the Valgrind homepage

http://www.valgrind.org

This presentation, as well as other NCCS brownbag talks, are located at

http://www.nccs.nasa.gov/list\_brown\_bags.html